## VR399 Digital Voice Recorder User's Manual

# English

### Getting Started

Thank you for purchasing the VR399 Digital Voice Recorder. VR399 is not only easy to use, it is also so small in size that you can bring along for recording voice memo, conversion and discussion. VR399 allows you to record up to 396 messages with a total duration of 234 minutes and organize them into 4 separate folders. The messages will remain intact even when the batteries are removed because of the non-volatile memory employed. Other features of the product include:

# FEATURES

**PC connectivity** Transferring recorded messages to and from PC in order to store them on PC or send them to your friends.

# Variable speed playback (Normal, Fast or Slow) Playback messages at speeds faster or slow than original ones without affecting the tone/pitch using digital signal process techniques.

# Index marking Helps you to search for the desired section in a message

Section repeat playback Lets you listen to a section of a message repeatedly.

MIC sensitivity control (Auto, Hi or Lo)

Maintains good recording quality independent of voice loudness.

#### Voice activated recording (VOX) Starts and stops recording automatically by detecting voice activity.

Scan playback (first 5 sec. for each message) Helps you to search for the desired message

Alarm clock

# Shows daily alarm time.

# PARTS OF THE DIGITAL VOICE RECORDER

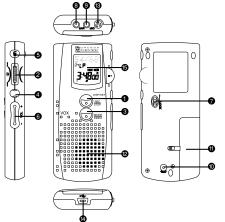

1. REC/STOP button tarts or stops recording.

- PLAY/STOP and SKIP/REV jog button Starts or stops playback or locates a message/index by skipping forward or backward
- 3 MODE/INDEX button Selects operation mode. Marks an index during recording or a section for repeating during playback
- DISP/SET button

   Selects information to be shown.

   Enters various setting
- Change playback speed
- 5. ERASE button Erases a message.
- 6. VOL+/VOL- buttons Adjusts the volume output of the speaker and earphone and settings.
- 7. LOCK slide switch Locks control button
- 8. Earphone connector Accepts an optional earphone

#### 9. MIC connector Accepts an optional microphone

10. RESET button

# Returns all settings to default values

- 11. Battery door
- 12. Speaker
- 13. Microphone
- 14. USB cable connector
- 15. Status display

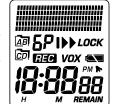

Folder A A B Folder B

- Folder C Folder D
- Battery level
- PM time Lock status
- Time/message information 12:38 54/68
- Message number and count Scanning playback Erase
- Playback/playback speed Fast ••
- Playback/playback speed Normal Playback/playback speed Slow Remain playback or record time
- 5P Standard play
- Extend play Long play
- EEG Record
- Īvox VOX Aları
- Hours

### INSTALLING/REPLACING BATTERIES

- Two AAA-size (UM-4) batteries are required. Alkaline batteries are recommended for best performance Remove the battery compartment door. Insert the batteries.
   Replace the battery compartment door.
- Battery level is indicated on the status display.
- Replace the batteries when "BATT" is sho
- You may need to RESET the unit after replacing batteries

• Use only fresh batteries of the required size and recommended type. Do no mix old and new batteries, different types of batteries (standard, alkaline, or rechargeable), or rechargeable batteries of different capacities.
Dispose of old batteries promptly and properly. Do not burn or bury them. If you do not plan to use the recorder for a week or longer, remove the ries. Batteries can leak chemicals that can destroy electronic parts

# Using the Digital Voice Record

MODE/INDEX

**Clock Mode Operations** 

SETTING THE CLOCK

SETTING ALARM

TURNING ALARM ON/OFF

when alarm is turned on

Recorder Mode Operations

RECORDING MESSAGES

There are two operating modes: clock mode and recorder mode. Clock mode is automatically selected upon reset and when the unit is left idle for 30 seconds.

To return to the clock mode, either leave the unit idle for a while or press

Press and hold DISP/SET in clock mode. The hour digits blink.

Press VOL+/VOL- to adjust the hour. Press VOL+/VOL- to adjust the hour. Press VOL+/VOL- to adjust the minute. Press DISP/SET. The year blinks.

Press VOL+/VOL- to adjust the year. Press DISP/SET The month blinks

Press VOL+/VOL- to adjust the month. Press DISP/SET. The day blinks.

11. Press DISP/SET to resume normal operation

Press VOL+/VOL- to enter the hour. Press DISP/SET. The minute digits blink. Press VOL+/VOL- to enter the minute. Press DISP/SET to resume normal operation.

1. Press MODE/INDEX in clock mode to show the alarm time.

"ALARM" is shown. Press and hold DISP/SET in alarm clock mode. The hour digits blink.

Alarm is turned on automatically when the alarm time has been changed

Press VOL+/VOL- to turn alarm on or off. The ALARM indicator appears

1. Press MODE/INDEX in clock mode to show the alarm time

When the alarm sounds, press any button to stop the alarm or it stops automatically in 30 sec. if no button is pressed.

If the unit is in recorder mode at preset alarm time, the alarm does not sound even when alarm is turned on. The ALARM indicator blinks for 30 sec. unless any one of the buttons is pressed.

1 Press REC to start recording Information and status of the message being

Press REC to star recording. Information and status recorded will be shown and updated automatically.
 Press REC again to stop recording.

10. Press VOL+/VOL- to adjust the day.

### ADJUSTING VOLUME To enter the recorder mode, press REC or PLAY. The selected folder, message information and the status of various settings are displayed. If REC is pressed to enter recorder mode, the unit starts recording right away.

Press VOL+/VOL- to increase or decrease playback volume. Playback volume setting will be shown briefly

Viewing Remaining Recording Time To view remaining record time, press DISP/SET when a message is being

Indexes may be added to recorded messages so that you can search and listen to specific portions of a message easily. Up to a total of 99 indexes may be marked in messages in the same folder.

To mark an index, press MODE/INDEX when a message is being recorded. The index number will be shown briefly.

· When there are already 99 message in the current folder and REC is pressed,

When there are already *99* indexes in the current folder and MODE/INDEX
When there are already *99* indexes in the current folder and MODE/INDEX

When there are according, "FULL" will be shown.
When there is no more recording capacity available and REC is pressed, "FULL" will be shown. You may erase some of the messages to free up

Press SKIP/REV to select the message to be plaved. Various information

ecorded

Marking Indexes

recording capacity.

PLAYING MESSAGES

When the unit is in recorder mode:

of the current message

When a message is being played:

the next message automatically. Press PLAY again to stop.

Section Repeat Playback

of the message will be shown and updated au Press PLAY to start playback.

Locating Messages
• When the unit is idle in recorder mode:
- Press SKIP/REV to go to the previous or the next message.

When a message is being played:
 Press SKIP/REV to go to the previous index/message, the beginning of the current index/message or the next index/message during playback.
 Press and hold SKIP/REV to go quickly to the earlier or latter portion

Press MODE/INDEX to mark the start of the section to be repeated. Press MODE/INDEX the 2nd time to mark the end of the section to be repeated. The marked section will be played repeatedly. Press MODE/INDEX the 3rd time to resume normal playback.

Introduction Scanning When the unit is idle in recorder mode: 1. Press and hold PLAY. "INTRO" and message no. will be shown alternatively.

Changing Playback Speed To change playback speed, press DISP/SET repeatedly to cycle through fast playback, slow playback and normal playback when the unit is idle in recorder

The first 5 seconds of the messages is played and the unit proceeds to

Press PLAY again to pause/stop playback

# ERASING MESSAGES

- When the unit is in recorder mode:
- Press SKIP/REV to select the message to be erased. Press ERASE "ERASE" and the message no. to be erased are shown alternatively. Press ERASE again to confirm

- All messages in a folder may be erased at the same time by: 1. Press and hold ERASE to erase all messages. "ERASE" and "ALL" are
- wn alternative
- Press ERASE again to confirm.

# LOCKING BUTTONS

- 1. Slide LOCK to the lock position to lock the control buttons. LOCK
- Indicator appears.
   Slide LOCK to unlock position to unlock the control buttons.
- The LOCK indicator blinks when button is pressed when the buttons are locked.

## SETTING OPTIONS

There are 5 options you can set: the active folder, recording mode, MIC sensitivity, voice activated recording (VOX) on/off and button press confirmation tone on/off.

- Press and hold DISP/SET in recorder mode. "FILE" and the total duration of the messages recorded in the active folder are shown. Press VOL+/VOL- to select the active folder (Folder A, B, C or D).
- Press DISP(SET to proceed to the next option."MODE" is shown. Press VOL+/VOL- to set recording mode (SP, EP or LP). Recording time and quality differs in each mode. Up to 126 min, in SP (standard play) mode, 164 min. in EP (extended play) mode and 234 min. in LP
- (long play) mode may be recorded. Press DISP/SET to proceed to the next option. "MIC" is shown. Press VOL+/VOL- to set MIC sensitivity (Auto, Hi or Lo). When Auto is selected, sensitivity of microphone is adjusted automatically. Though
- setting MIC sensitivity to Auto is recommended, setting MIC sensitivit to Hi is recommended for conference while setting to Lo is reco or dictation
- Press DISP/SET to proceed to the next option, "VOX" is shown. Press VOL+/VOL- to turn VOX on or off. If the function is turned ON. unit pauses recording automatically when no voice is detected for
- Press DISP/SET to proceed to the next option. "BEEP" is shown. 10. Press VOL+/VOL- to turn button press confirmation tone on or off.
- 11. Press DISP/SET to resume normal operation.
- In some installation of Windows, the required Sound Recorder and Audio Compression components may not have been installed. To install Sound Recorder and Audio Compression components:
- Download from Www.Somanuals.com. All Manuals Search And Download.

CONNECTING EARPHONE or EXTERNAL MICROPHONE

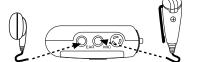

Connect a condenser microphone (not included) with a 3.5mm mini-plug to extend the recording range. When an external microphone is plugged in, the uilt-in microphone is disabled auto matically

Connect an earphone (included) to listen to recorded messages privately. When an earphone is plugged, the built-in speaker is disabled auto

# · To protect your hearing:

- 1. Do no listen with earphone when the unit is in clock mode. Set the volume to the lowest setting before you begin listening and adjust the volume to a comfortable level eventually.
- When recording capacity is used up during recording, "FULL" will be shown and recording stop automatically. When VOX is turned on, the unit pauses recording when no voice is detected for 2 seconds. Recording will be resumed when voice is detected again. 3. Do not listen at extremely high volume levels or you risk to lose hearing
  - Once you set the volume, do not increase it. Your ears adapt to higher volumes over time. So, a volume level that does not cause discomfort might still damage your hearing.

You may need to perform a full reset if the unit does not function properly even after reset. To perform a full reset, press and hold ERASE when

With the supplied USB cable and Voice Recorder Link software, recorded voice messages may be transferred to and from PC. You can not only free up recording capacity but the recorded messages may be shared with others

talling Voice Recorder Link Please DO NOT CONNECT YOUR DIGITAL VOICE RECORDER BEFORE INSTALLING THE SOFTWARE AND DRIVER. Make sure

that no programs, such as games or anti-virus software, are running on

the PC. If programs are open, close and exit from the programs before

If the setup menu does not automatically appear after inserting the CD-ROM into the CD-ROM drive:

After installation, it is recommended to reboot the computer before connecting your Digital Voice Recorder. Icons or folders of the installed software will be created on the Start-Programs menu.

Install USB driver for Digital Voice Recorder if the digital voice recorder is plugged in before CD installation

After connected the digital voice recorder to computer, the system will detect it and ask for the device driver in the New Hardware Wizard.

Choose "Search for a suitable driver for my device (Recommended)" and

Press "Next". Choose "Specify a location" and click on "Next" to continue. Slide the enclosed installation CD in the CD-ROM drive. Specify a

Follow on screen instructions to complete installation. The "VR399 Digital Voice Recorder" will be recognized in Device

After connected the digital voice recorder to computer, the system will detect it and ask for the device driver in the Found New Hardware Wizard. Click on "Next" to continue. For Windows® ME, Choose "Specify the location of the drive.

(Advanced) and press "text for, For Windows® XP, Choose "Install from a list or specify location. (Advanced)"and press "Next". Choose "Search for the best driver in these location".

Slide the enclosed installation CD in the CD-ROM drive. Specify a

on Next to continue. Follow on-screen instructions to complete installation. The "VR399 Digital Voice Recorder" will be recognized in Device

Now, please follow the previous section "Installing Voice Recorder Link" to

Installing Sound Recorder and Audio Compression (for Windows®98 & ME users)

location of "x:\driver" (Assuming x:\ is your CD-ROM drive). Click

Manager under Universal Serial Bus controller

(Advanced)" and press "Next". Or.

ager under Universal Serial Bus co

"Next" to continue.

location of "x:\driver" (Assuming x:\ is your CD-ROM drive). Člick

If the digital voice recorder is plugged into the PC before using the CD for installation, the USB driver for digital voice recorder is requested in

O the CD-ROM drive: Click Start button on your Windows desktop and choose Run on Start menu. Type "<CD-ROM drive letter>:Setup". Click OK button or press Enter key on your keyboard. The setup menu appears.

proceeding. Insert the CD-ROM into the CD-ROM drive of your PC.

After a short period, a setup menu appears. Follow the on-screen instructions to install the software.

Recorded messages in both folders are erased after full reset

 To protect others your PC with the USB cable as illustrated. Do not wear earphones while operating a motor vehicle or riding a bicycle. This may lead to a traffic accident & could be illegal in some countries. USING VOICE RECORDER LINK

# RESETTING THE UNIT

Press RESET to return all settings to default values.

· Recorded messages are not erased after reset.

- Viewing Remaining Playback Time To view remaining playback time of a message, press DISP/SET when the message is being played.
  - Use only a blunt stylus to press RESET.You may need to reset the unit if it is not function properly.

RESET is pressed.

Connecting to PC

PREPARATION

v sending them via e-mails.

Installing Voice Recorder Link

Windows<sup>®</sup> 98/ME/2000/XP.

Click on "Next" to continue.

"Next" to continue.

Windows® 98 / 2000

Windows® ME / XP

# 1. Click Start button on your Windows desktop and choose Control Panel Care

Dolbe-click Addyschove rograms. Click on the Windows Setup tap. Double-click Multimedia component. Make sure that Audio Compression and Sound Recorder are checked.

Windows setup CD/disks may be required during the installation process.

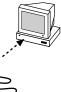

on Start me

Double-click Add/Remove Programs

3 62

0

:0

Making Connection

Starting Communication

Recorder.

Play button once

3.

Troubleshooting

Nothing happens after

pressing a button

There is no sound

No sound is recorded with

The recorder does not record

"DOOR" is show

"BATT" is shown

Message "Failed to

oice recorder

onnect to the digital

Operation is not normal

xternal microphone

Problem

in the Save As dialog popped up.

PC to Unit from the Message menu.

The product is engineered to give you years of satisfactory service if handled

Keep the product dry

- Keep the product away from extreme temperature. Keep the product away from dusty, dirty or humid environment. Do not clean the product with thinner, detergent or any corrosives. Clean the product only with lightly wetted cloth.

### System Requirements (Voice Recorder Link)

| Computer/Processor: | Multimedia PC with Pentium II 233 or above.         |
|---------------------|-----------------------------------------------------|
| Memory:             | 64 MB or more.                                      |
| Hard Disk:          | 10MB of available hard disk space. An additional    |
|                     | 230MB of hard disk space is require for             |
|                     | temporary files in conversions.                     |
| Drive:              | CD-ROM drive.                                       |
| Display:            | Super VGA graphics card or compatible               |
|                     | video graphics adapter.                             |
| Operating System:   | Microsoft Windows® 98, Windows® 2000,               |
|                     | Windows <sup>®</sup> ME or Windows <sup>®</sup> XP. |
| Communication port: | One available USB port.                             |
| Peripherals:        | Microsoft Mouse or compatible pointing device.      |
|                     | Windows compatible audio board with                 |
|                     | headphones or speakers.                             |
|                     |                                                     |

Now, please connect your VR399 Digital Voice Recorder to a USB port on

• Make sure that "LINK" is shown on the status display of the Digital Voice

Information of the messages recorded in the Digital Voice Recorder will
 Specification

the transmitted and shown automatically. Choose the message folder to be viewed by clicking the respective folder tap (Folder A, B, C or D) or from the Tools-View menu. The folder currently shown (defaulted to Folder A) is marked with a tick.

Note:
"LINK" will be shown automatically as soon as the USB cable is plugged in if the Digital Voice Recorder is in recorder mode.
In case "LINK" is not shown after USB cable has been plugged in (e.g. the Digital Voice Recorder is in clock mode when USB cable is plugged), press

Transferring Messages from Digital Voice Recorder to PC (Uploading) Choose the message to be transferred by clicking on the message no. Press the Upload button on the tool bar or choose Upload from Unit to PC from the Message menu.

Choose the filename and location at which the message it to be saved

It takes a while for the message to be transferred, converted and saved.

#### sferring Messages from PC to Digital Voice Recording (Downloading) Press the Download button on the tool bar or choose Download from

Choose the filename and location of the message to be downloaded in the Open dialog popped up. Choose the destination folder and recording mode (quality) for the message to be downloaded.

It takes a while for the message to be converted and transferred.

## Deleting Messages from Digital Voice Recorder

Suggestion

Choose the message to be deleted by clicking on the message no. Press DEL on keyboard or choose Delete from Edit menu.

Make sure that the message is no longer needed or have been transferred and saved before deleting. Messages deleted will be removed permanently from the Digital Voice Recorder and cannot be recovered from Recycle Bin.

 Playing Uploaded Messages

 1. Open the folder in which the uploaded messages have been saved.

 2. Double-click the message uploaded.

 3. The player associated with .WAV files will pop-up and start playing

The default player associated with .WAV files is usually Sound Recorder or

| _          |                                                        |  |
|------------|--------------------------------------------------------|--|
| Suggestion |                                                        |  |
| •          | Make sure LOCK slide switch is in locked               |  |
|            | position                                               |  |
| •          | Make sure that fresh batteries are correctly installed |  |
| •          | Make sure the volume is turned up                      |  |
| •          |                                                        |  |
|            | the recorder                                           |  |
| •          | Make sure that the microphone is fully                 |  |
|            | plugged in                                             |  |
| •          | Make sure that condenser type of                       |  |
|            | microphone is used                                     |  |
| •          | Make sure that the no. of message in the               |  |
|            | selected folder is less than 99                        |  |
| •          | Make sure that the total length of recorded            |  |
|            | messages in the selected folder is not full            |  |
| •          | Make sure that the battery door lock is in             |  |
|            | locked position                                        |  |
| •          | Make sure that fresh batteries are used                |  |
| •          | Make sure USB cable is connected                       |  |
|            | properly                                               |  |
| •          | Make sure "LINK" is shown on the digital               |  |
|            | voice recorder before pressing "Connect"               |  |
|            | button                                                 |  |
| •          | Reset the unit and perform full reset when             |  |
|            | necessary                                              |  |

### Accessories

| User manual     Voice Recorder Link software on CD-ROM     Earphone (mono)     Carrying pouch     USB cable     1.5V AAA-size alkaline batteries | x 1<br>x 1<br>x 1<br>x 1<br>x 1<br>x 1<br>x 2 |
|----------------------------------------------------------------------------------------------------|-----------------------------------------------|
| 1.5V AAA-size alkaline batteries                                                                                                    | x 2                                           |

• Ea

• B:

Not

| cording medium: | Non-volatile (flash) memory                 |
|-----------------|---------------------------------------------|
| cording time:   | 126 min. (SP)                               |
| ,               | 164 min. (EP)                               |
|                 | 234 min. (LP)                               |
| eaker:          | 23mm diameter                               |
| aximum power:   | 100mW                                       |
| interface:      | USB                                         |
| rphone jack:    | 3.5mm diameter, 8 ohm                       |
| crophone jack:  | 3.5mm diameter, 2 Kohm                      |
| wer:            | AAA size 1.5V alkaline battery x 2          |
| ttery life:     | About 6 hour continuous recording or 4 hour |
|                 | continuous playback                         |
| ze:             | 44mm (w) x 105mm (h) x 15mm (t)             |
| eight:          | 43g without battery                         |
| <b>.</b>        |                                             |

- Specifications are typical figures that may differ between units.
   Specifications are subject to change and improvement without notice.
   All company and/or product names are trademarks and/or registered trademarks of their respective holders.

## FCC Information

This device complies with Part 15 of the FCC Rules. Operation is subject to the following two conditions: (1) this device may not cause harmful interference, and (2) this device must accept any interference received, including interference that may cause undesired operation

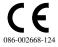

Free Manuals Download Website <u>http://myh66.com</u> <u>http://usermanuals.us</u> <u>http://www.somanuals.com</u> <u>http://www.4manuals.cc</u> <u>http://www.4manuals.cc</u> <u>http://www.4manuals.cc</u> <u>http://www.4manuals.com</u> <u>http://www.404manual.com</u> <u>http://www.luxmanual.com</u> <u>http://aubethermostatmanual.com</u> Golf course search by state

http://golfingnear.com Email search by domain

http://emailbydomain.com Auto manuals search

http://auto.somanuals.com TV manuals search

http://tv.somanuals.com